TBWG-14-01

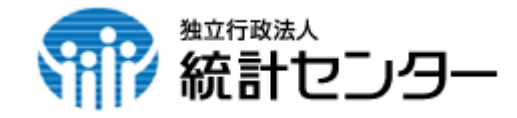

# 統計データベースの活用事例

### 平成24年12月10日

独立行政法人統計センター

## 1.(独)統計センターの概要

平成15年4月、我が国の中央統計機関である総務省から分離させ、独立行政法人化させた統 計センターは、分散型(縦割り)である我が国の公的統計制度において、主に

- ・国の基幹的統計の作成(製表機能)
- ・府省・地方自治体の統計作成の支援(製表機能)
- ・政府全体の公的統計基盤の整備・提供
- の「横割り」の役割・機能を有し、我が国の中央統計機関の一翼を担っている。

### 統計センターの役割・機能

#### 国の基幹的統計の作成(製表機能) 国勢調査、労働力調査(完全失業率)、消費者物価指数(CPI)、 家計調査、経済センサス、住宅・土地統計調査、科学技術研究調査な ど、中央統計機関である総務省(統計局)が政府横断的に実施する我 が国の基幹的統計について、その作成実務である製表を担当

### 府省・地方自治体の統計作成の支援(製表機能)

職種別民間給与実態調査(人事院)、地方公務員給与実態調査(総務 省)、賃金構造基本統計調査(厚生労働省)、商業統計調査(経済産 業省)、建築着工統計調査(国土交通省) など、各府省や地方自治 体が行う統計整備を製表面から支援

#### 政府全体の公的統計基盤の整備・提供

政府統計共同利用システムの運用管理、新統計法に対応したオーダー メード集計・匿名データの提供、統計データアーカイブなど、各府 省・地方自治体が統計を作成・提供する際の業務基盤や国民が統計を 利用する際の環境基盤となる共通プラットフォームを整備・提供

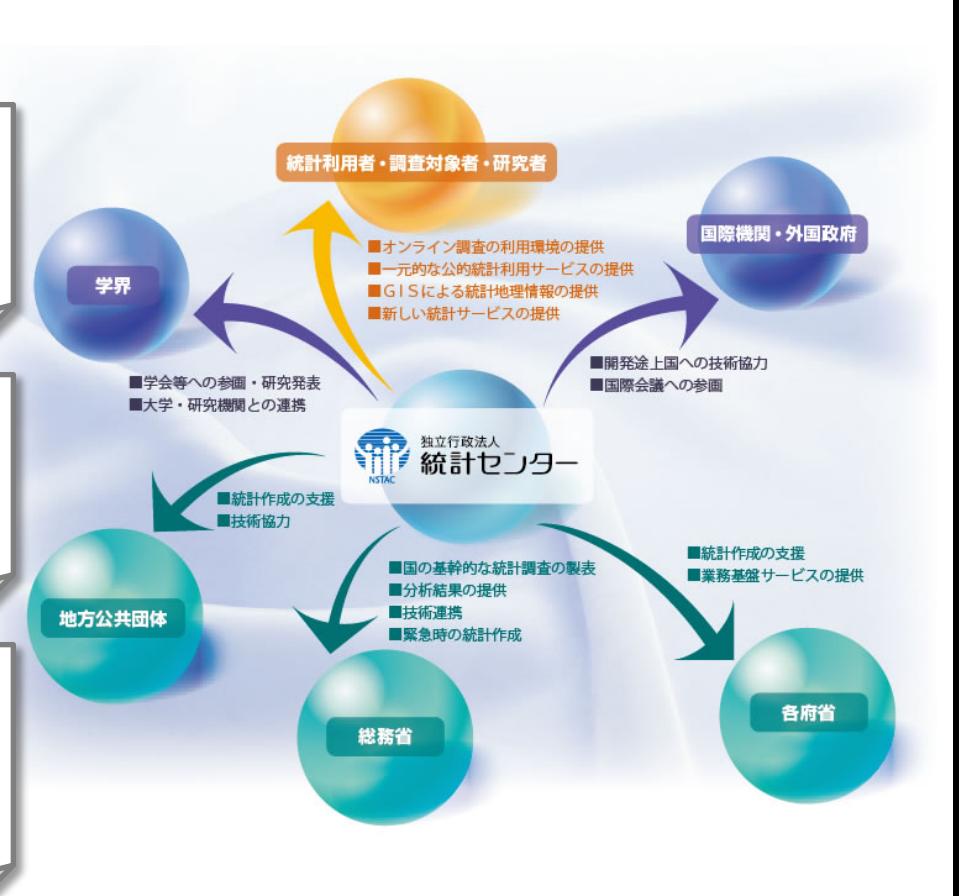

**1**

## 2.政府統計の総合窓口(e-Stat)

で統計データをダウロードできる。

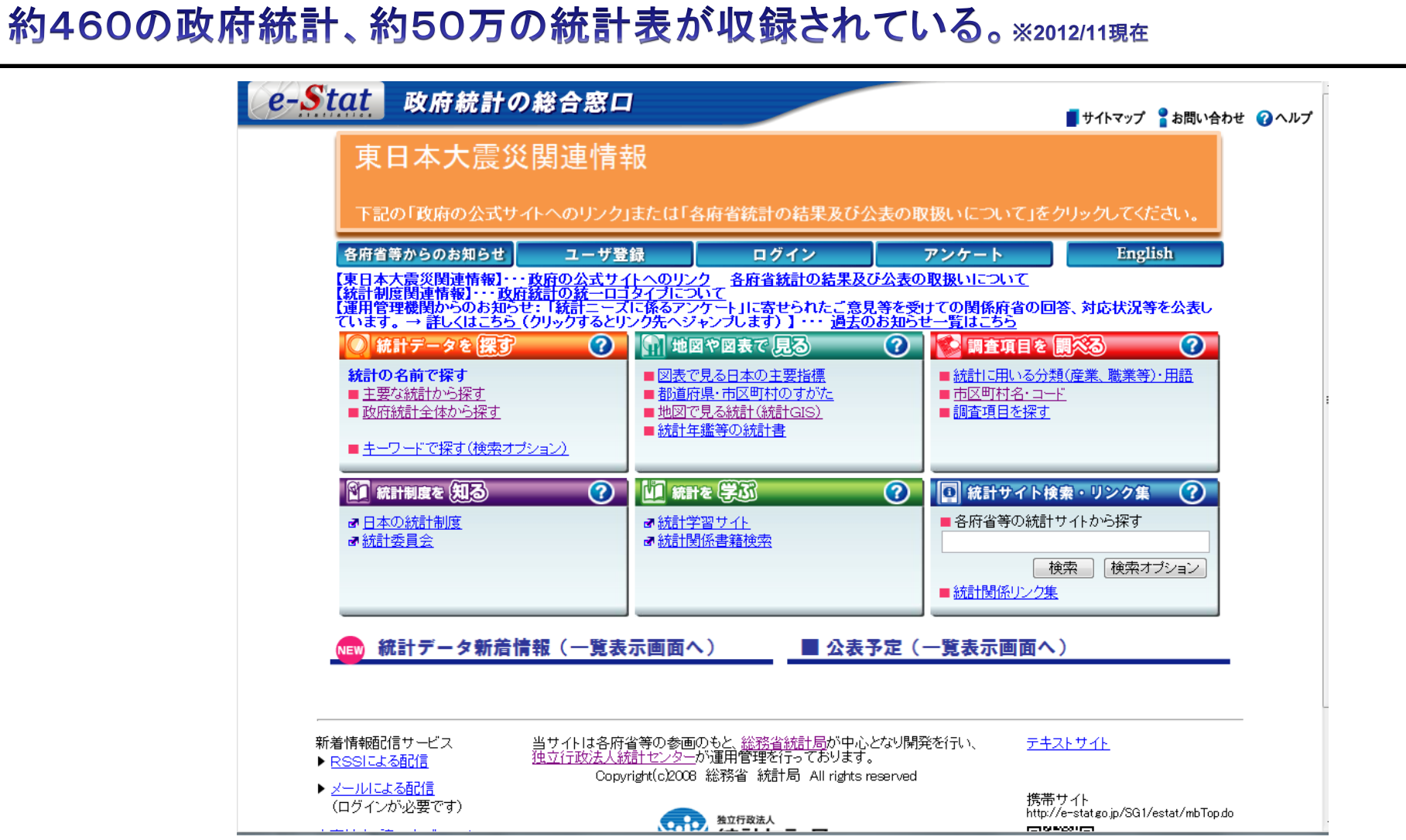

各府省が公表している統計データを一つにまとめたポータルサイト。EXCEL、CSVなど

公的統計の利用可能性の拡充と統計利用者の利便性向上を図ることを目的として、 政府統計の総合窓口(e-Stat) で実現できていない以下の機能を研究開発。 平成23年度からクラウドテストベッド (JGN-X) で試行運用を行っている。

### ☆ API機能

 e-Statの統計情報をシステム的に利用しやすい形式で提供することにより、利用者がビジネスなどに用いやすい統 計データを提供。※平成25年度から一般公開する予定

別データとのマッシュアップ システム・アプリへの統計データの取り込み

電子行政オープンデータ戦略への対応

### ☆ GIS機能

e-Stat等の統計情報をgoogleマップの背景地図に重ね合わせて表示し、エリアレポートを出力する機能等を提供。

### ☆ セルデータ集計機能※当面、利用者を限定

 大規模展開が不可能なオーダーメード集計の発想を転換し、あらかじめ作成した多数の調査項目を組み合わせた高 次元集計表から利用者が指定した分類事項の組合せを抽出・作成した集計表を提供。

## 4.API機能のご紹介

・統計データを、プログラムから簡単に取得できるようにするために、API(Application Program Interface)機能を提供。

・ホームページを表示する際に利用するURI(http://.・・・・)でリクエストすると、統計データが XML形式で出力される(必要なデータのみの取得又は全データの一括取得が可能)。

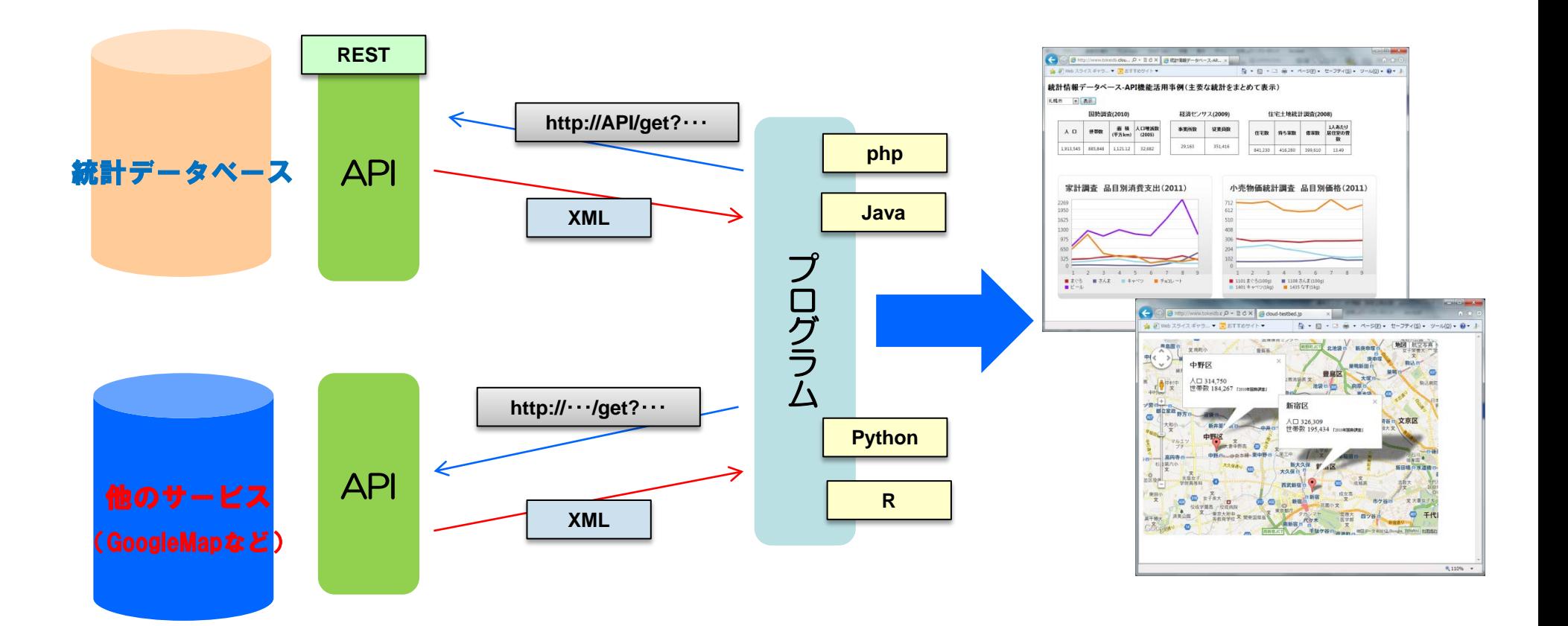

### 政府統計の総合窓口(e-Stat)で提供している以下の統計調査を収録。 (2011年10月末時点の統計データ、約26千表(約42億セル))※注

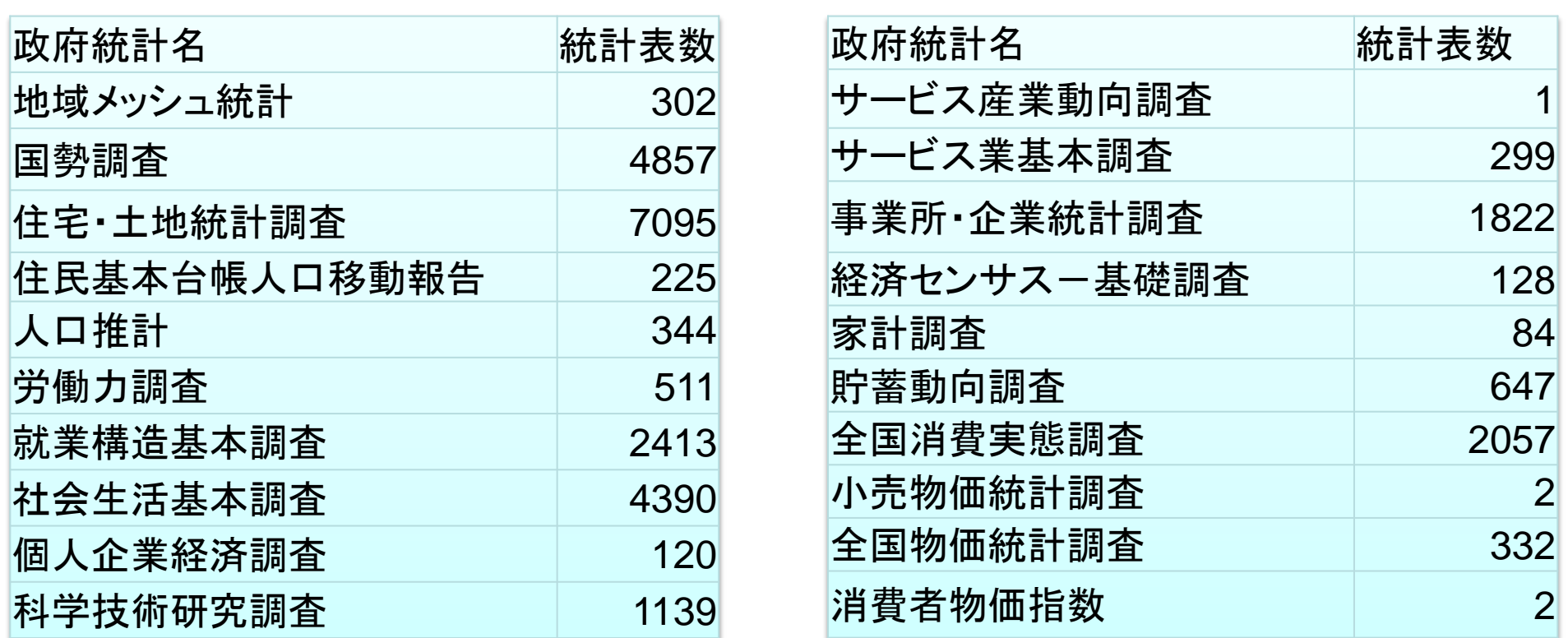

※注

統計情報データベースに登録されている統計データに限る。ただし、小地域の統計データは 「地図で見る統計(統計GIS)」で提供しているデータ(一部)を収録。

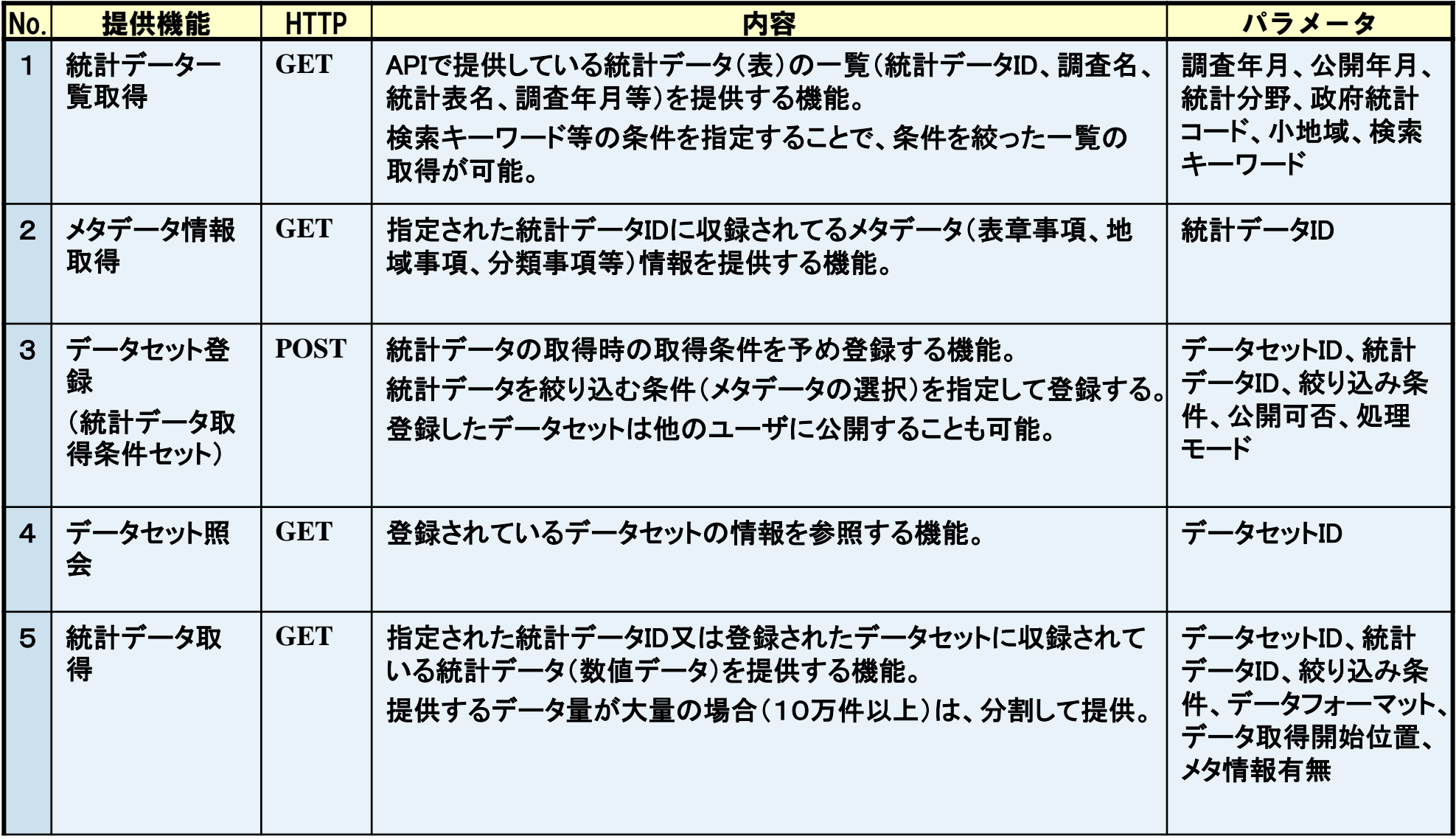

## 4.API機能のご紹介(利用の流れ(例))

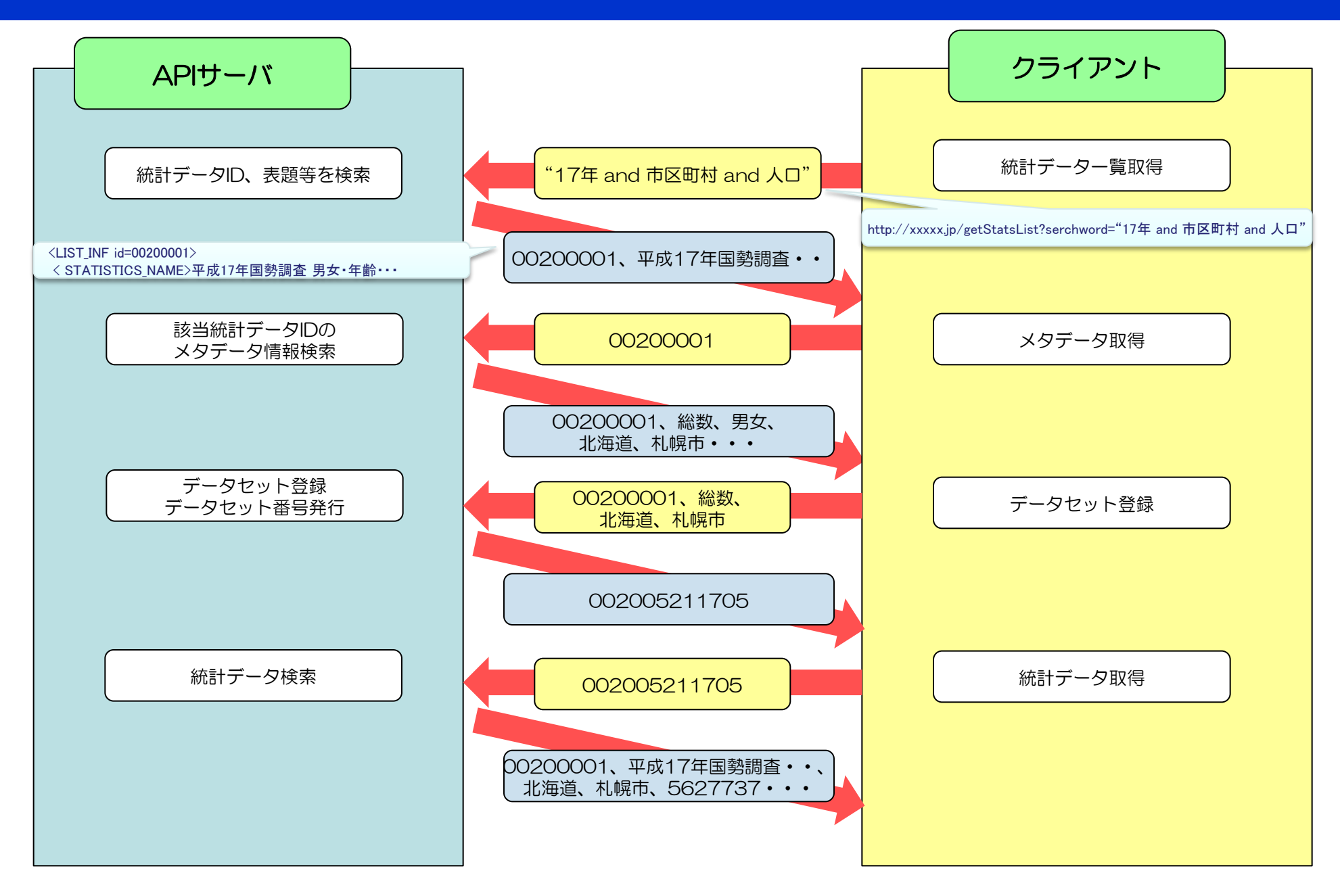

## 4.API機能のご紹介(統計データ一覧取得)

#### ł リクエスト

【http://XXX.cloud-testbed.jp/getStatsList?statsCode=00200&searchWord='国勢調査'】

・getStatsList・・・・統計データ一覧取得のURI

・statsCode・・・・・・政府統計コードを指定するパラメータ。5桁の場合は、作成機関名となる。(例:総務省)

・searchWord・・・・表題、メタ情報等に含まれるキーワードを検索するパラメータ。(実際の利用時はエンコードが必要)

○その他:言語、統計分類、調査年月、公表年月、小地域集計か否かが指定できる。

E  $\langle$ ?xml version="1.0" encoding="UTF-8"?> <GET\_STAT\_LIST> ・・・・・ <DATALIST\_INF> <NUMBER>907</NUMBER> <LIST\_INF id="0000123456"> <STAT\_NAME>国勢調査</ STAT\_NAME> <GOV ORG>総務省</GOV ORG> <STATISTICS\_NAME>平成17年国勢調査 - 男女・年齢・配偶関係,世帯の構成,住居の状態など(第1次基本集計)</STATISTICS\_NAME> <TITLE no="01">男女(2区分)、人口 全国・市部・郡部・都道府県・市部・郡部、全域・人口集中地区の別</TITLE> ・・・・ </LIST\_INF> <LIST\_INF id="0000123457"> <STAT\_NAME>国勢調査</ STAT\_NAME> <GOV\_ORG>総務省</GOV\_ORG> ・・・・ </LIST\_INF> ・・・・ </GET\_STAT\_LIST> レスポンス

## 4.API機能のご紹介(統計データ取得)

#### ł リクエスト

【http://XXX.cloud-testbed.jp/getStatsData?statsDataId=0000123456&cdBun01From=000&cdBun01To=001】

・statsDataId・・・・統計データIDを指定するパラメータ ・cdBun01From・・・・・・分類事項01から抽出するコードを指定するパラメータ(開始) ・cdBun01To・・・・・・分類事項01から抽出するコードを指定するパラメータ(終了)

○その他:言語、統計データセットID、表彰事項、地域事項、時間軸などが指定できる。

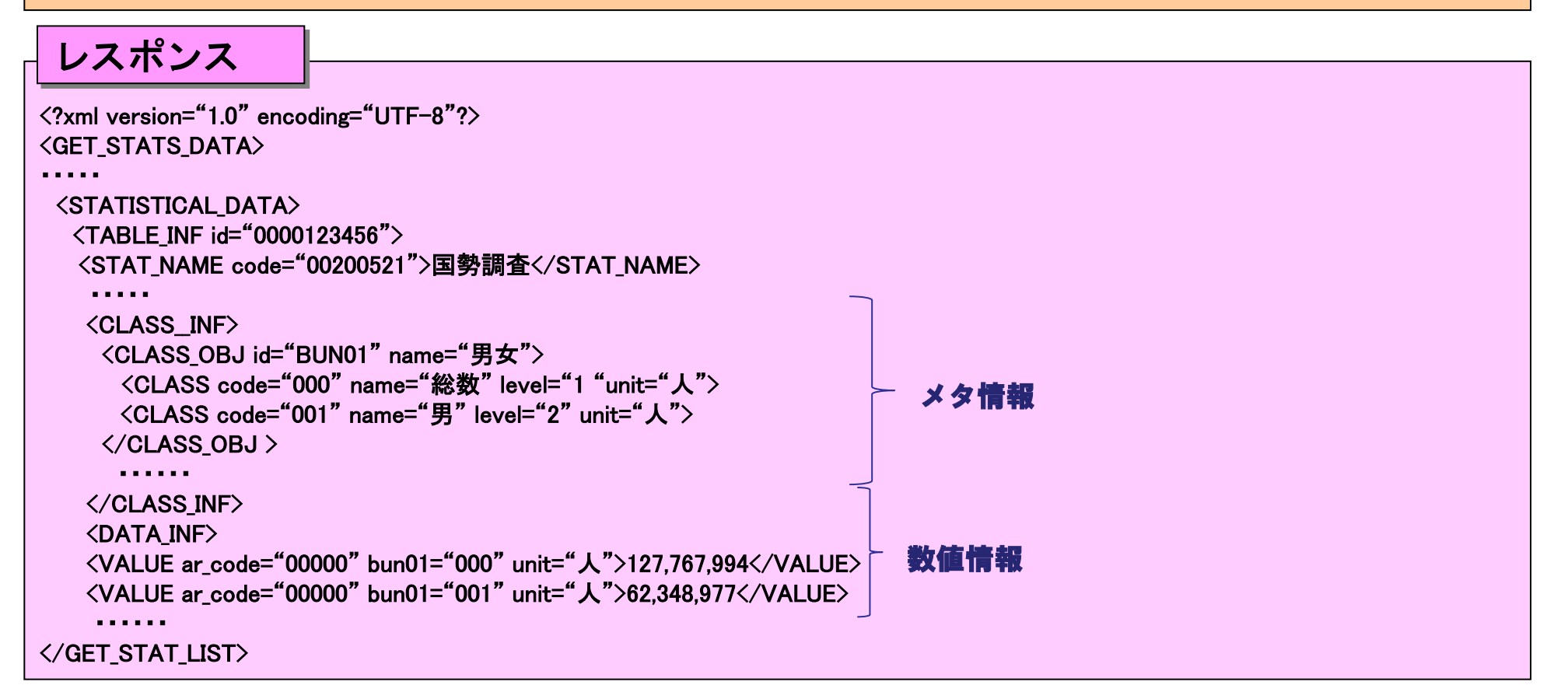

## 5.政府統計の総合窓口(e-Stat)との関係

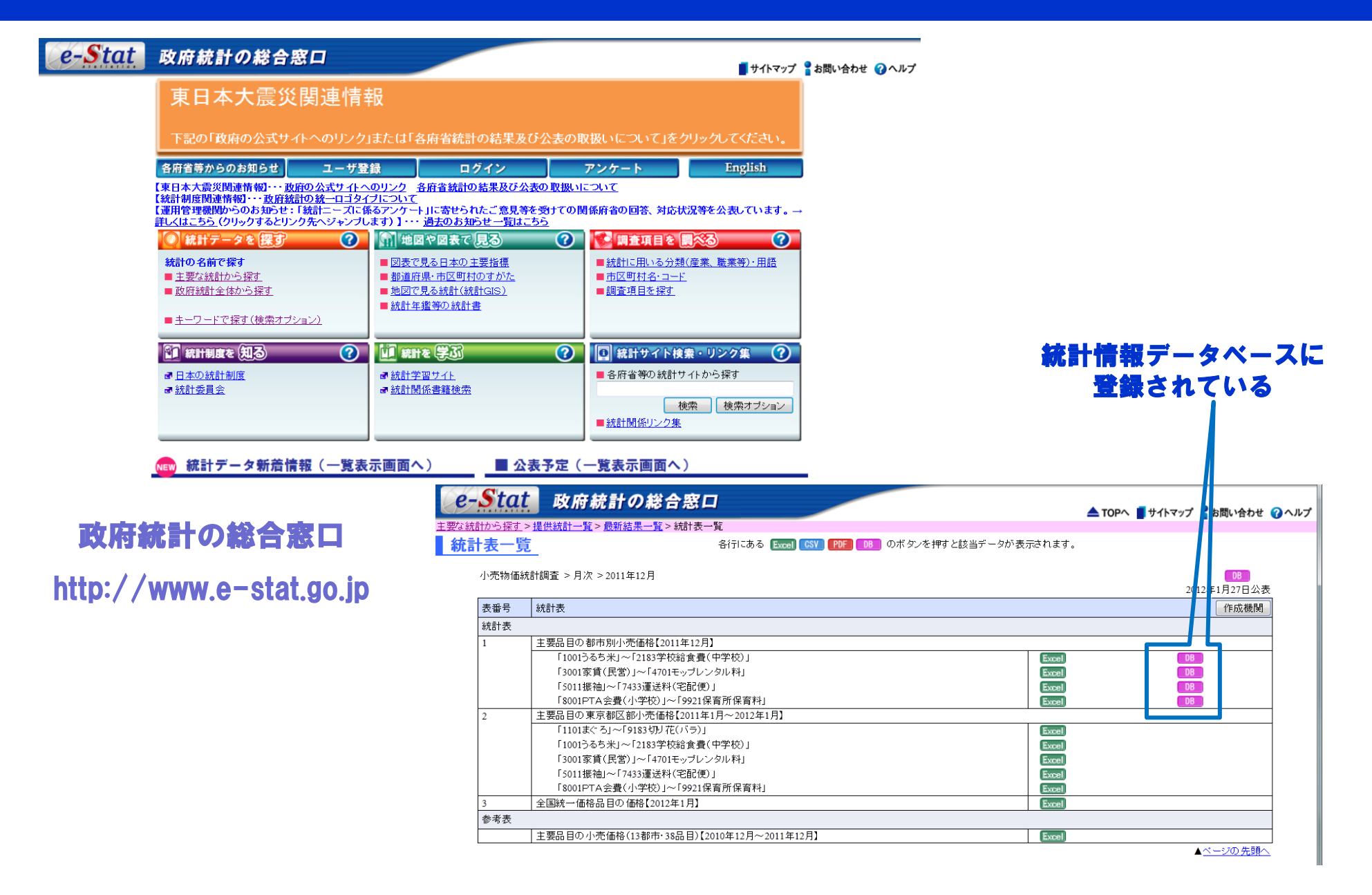

## 5.政府統計の総合窓口(e-Stat)との関係

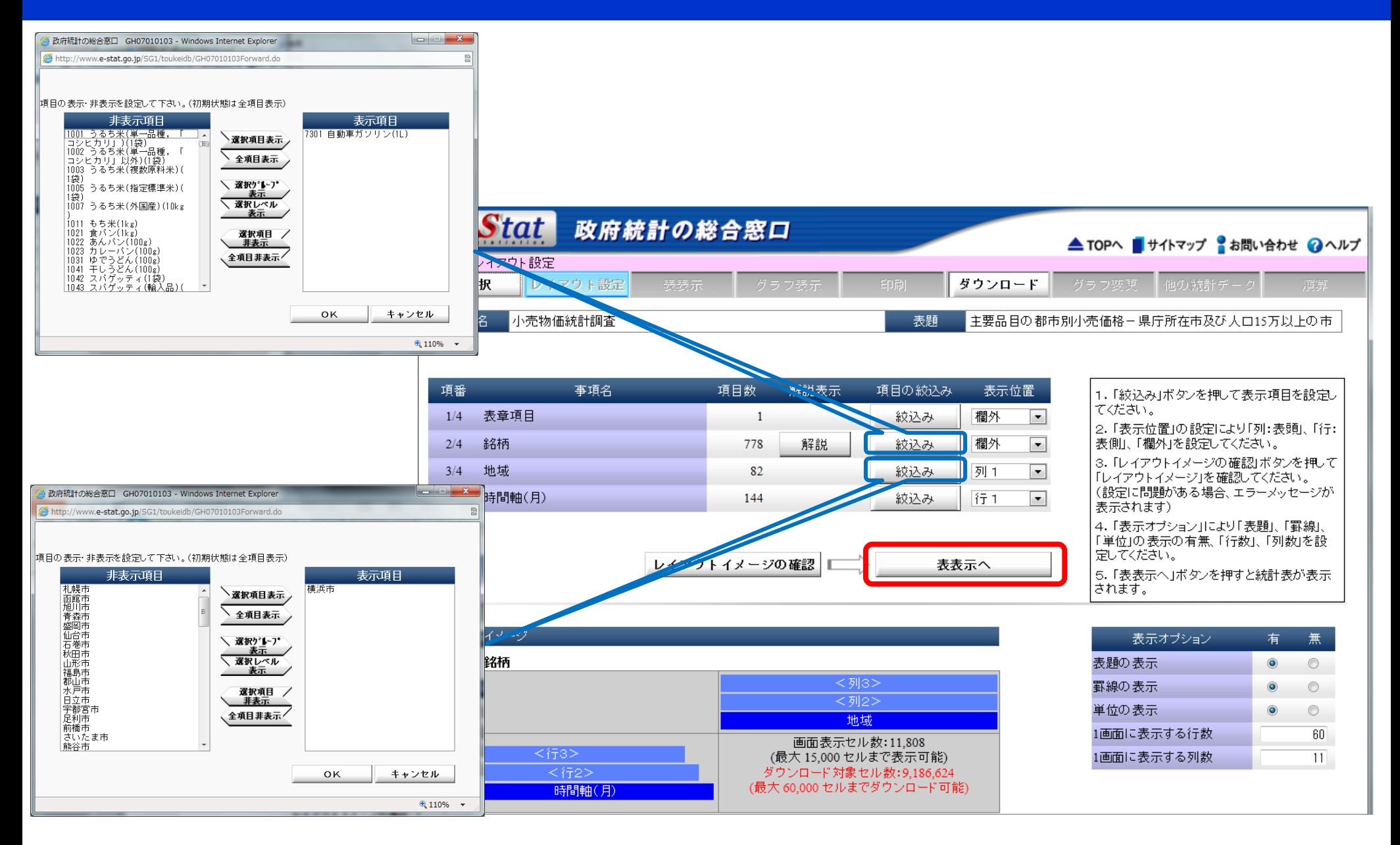

## 5.政府統計の総合窓口(e-Stat)との関係

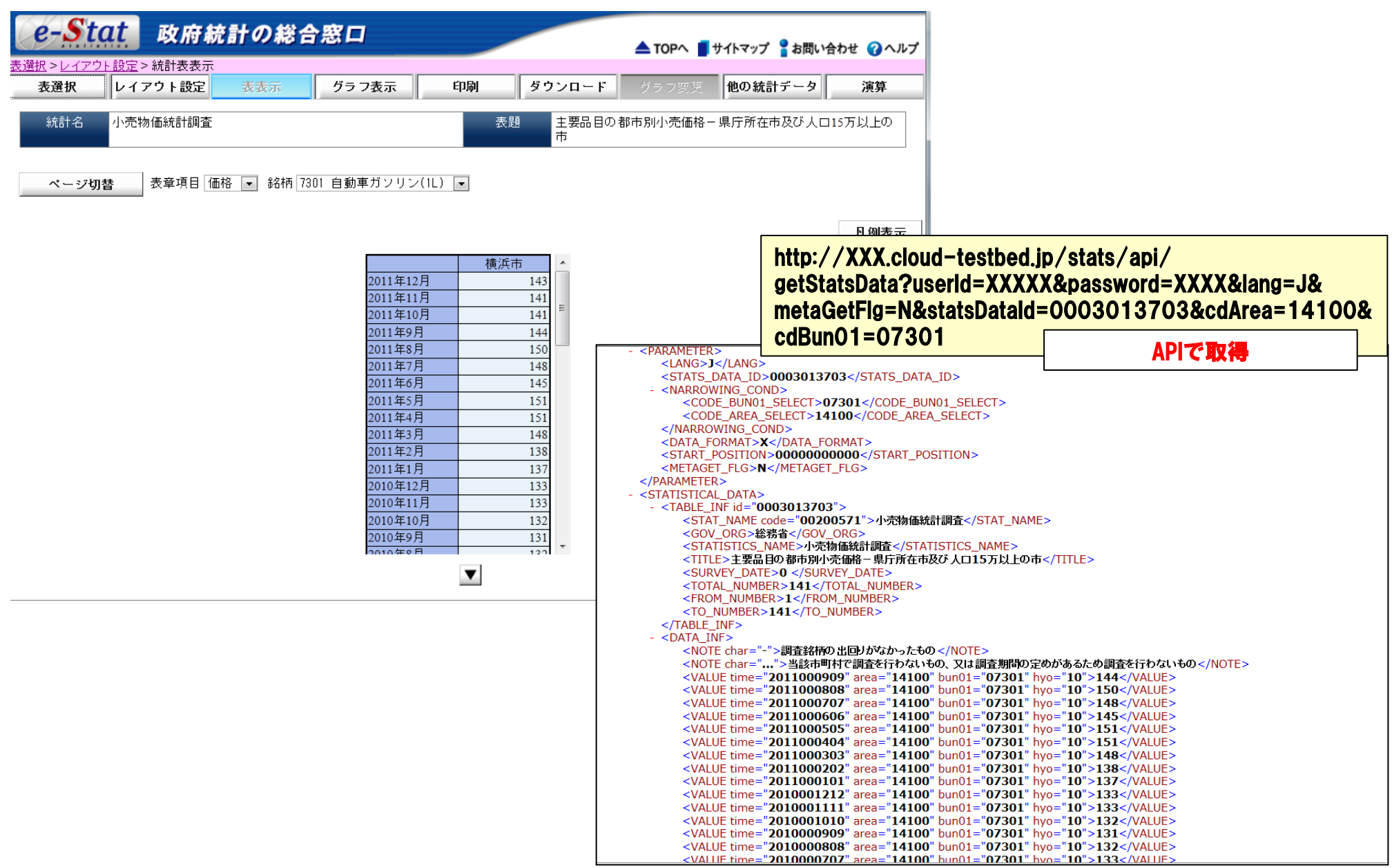

## 1.API機能を常に利用

●常に最新の情報を表示、主要な情報をまとめて表示、統計データを保持しない場合などの利用が想定 される。

●大量の情報を取得しようとすると時間がかかるため、絞込みが必要。 (現行システム:10万セルのダウンロードに約30秒、容量約10MB)  $\mathbf{U} = \mathbf{U} \mathbf{U}$  , where  $\mathbf{U} = \mathbf{U} \mathbf{U}$ 

統計データ取得時の絞込み、データセットの活用

### 2.API機能を利用し一括ダウンロード

●事前に統計データを一括でダウロードしDB等に格納した後、BIツール等で分析するなどの利用が想定さ れる。

●政府統計の総合窓口(e-Stat)から、EXCEL等をまとめてダウンロードしDB等に格納するには、多くの手 間や時間がかるが、API機能を利用することにより、簡易にDB等に格納することが可能。

●最新情報は、差分を取り込むことで対応。

## 6.API機能の活用事例(API機能を常に利用したページ)

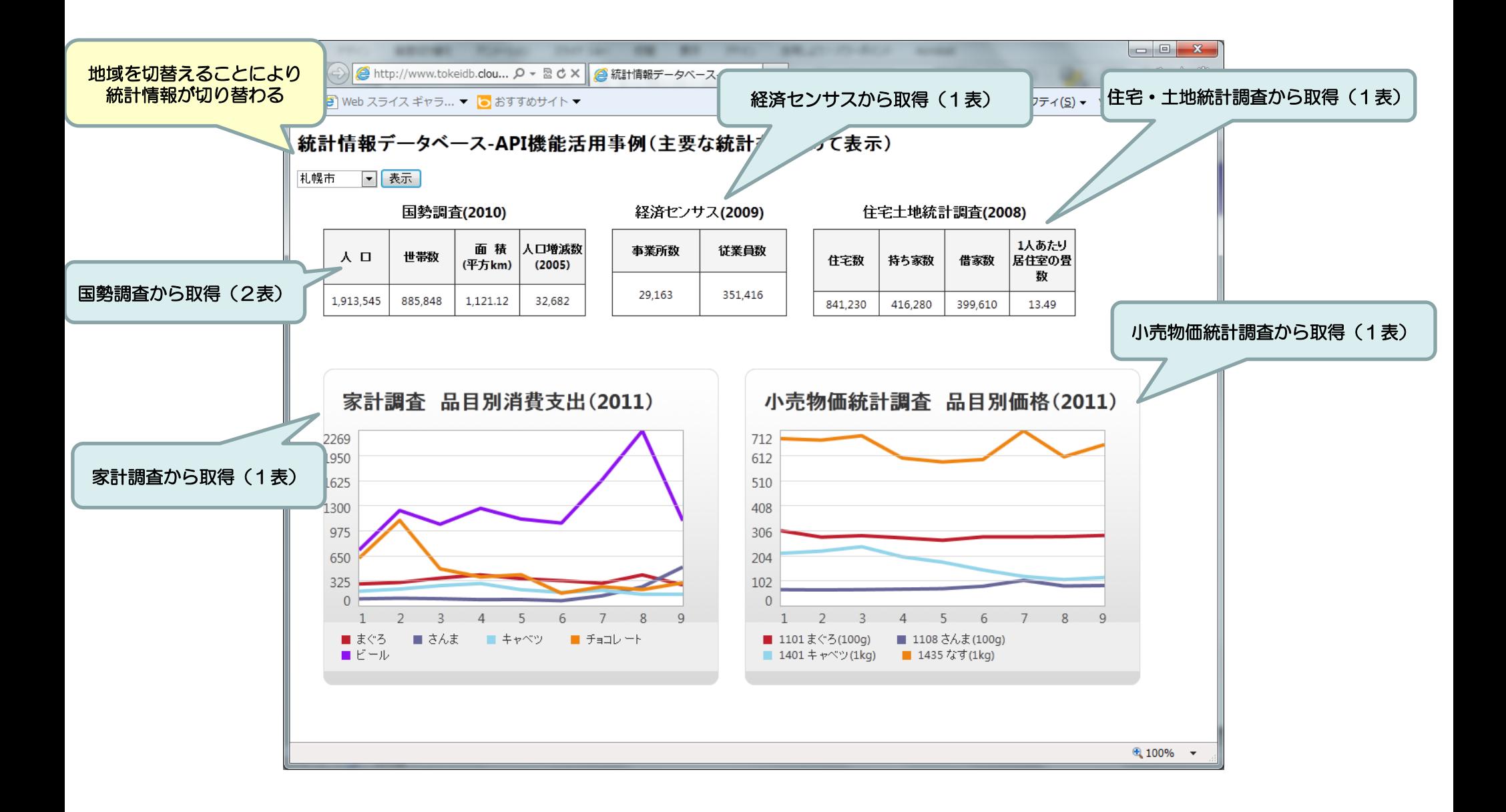

## 6.API機能の活用事例(ソースコードサンプル(PHP))

#### <?php

### //統計データを取得

```
 function statdata($dataSetId,$area,$opt){ 
 //XMLデータ取得用ベースURL 
 $req = "http://XXX.tokeidb.cloud-testbed.jp/stats/api/getStatsData?"; 
 $req .= "userId=user&password=XXXX"; 
 $req .= "&dataSetId=".$dataSetId; 
 $req .= "&cdArea=".$area; 
if (Sopt != "") {
 $req := $opt: $req .= "&metaGetflg=Y"; 
 $stream = stream_context_create(array('http' => array( 
 'ignore_error' => true()) ;
```

```
 $xml_get = file_get_contents($req,false,$stream);
```
\$xml = new SimpleXMLElement(\$xml\_get);

return \$xml;

}

#### <?php

```
Sopt = "": // データセットから地域を抽出// 
$sdata1 = statdata("CTCdemo-jutaku1",$area,$opt); 
echo "<td>".$sdata1->STATISTICAL_DATA->DATA_INF->VALUE[0]."</td>"; 
echo "<td>".$sdata1->STATISTICAL_DATA->DATA_INF->VALUE[1]."</td>"; 
echo "<td>".$sdata1->STATISTICAL_DATA->DATA_INF->VALUE[2]."</td>"; 
echo "<td>".$sdata1->STATISTICAL_DATA->DATA_INF->VALUE[18]."</td>"; 
?>
```